# **FAQ Passaggio a Titulus Organi 5**

#### **1. Sto passando a Titulus 5, devo passare anche a Organi 5?**

No, il passaggio a Organi 5 è un progetto distinto dal passaggio a Titulus 5 e consigliamo di affrontarlo in un secondo momento, dopo il passaggio di Titulus.

### **2. Sono passato a Titulus 5, ma continuo a usare Organi 4. Come registro le proposte?**

Le proposte possono essere registrate in due modi:

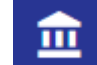

- da T5 accedendo all'icona e compilando la maschera di registrazione della proposta
- da T4 continuando ad accedere al link di Titulus 4 [https://\[nome host\]/xway/application/xdocway/engine/xdocway.jsp](https://titulus301.cineca.it/xway/application/xdocway/engine/xdocway.jsp)

#### **3. Sono passato a Titulus 5, ma continuo a usare Organi 4. I soggetti coinvolti nell'iter di approvazione delle proposte come vengono avvisati di una proposta da approvare?**

Riceveranno la solita e-mail di notifica inviata dal workflow ma con il link che rimanda alla proposta su Titulus 5. Sulla proposta l'utente visualizzerà le azioni a lui disponibili per mandare avanti il flusso.

#### **4. Sono passato a Titulus 5, ma continuo a usare Organi 4. Come visualizzo le delibere?**

Le delibere sono visualizzabile sia da Titulus 5 sia da Titulus 4, ma sulle delibere da Titulus 5:

- il link alla seduta non è cliccabile;
- non sono presenti le informazioni sui componenti e votazioni;
- manca l'informazione se la delibera è stata resa seduta stante.

#### **5. Sono passato a Titulus 5, ma continuo a usare Organi 4. Come visualizzo il verbale?**

Il verbale è visualizzabile sia da Titulus 5 sia da Titulus 4, ma da Titulus 5 il link alla seduta riportato sul verbale non è cliccabile.

## **6. Sono passato a Titulus 5, ma continuo a usare Organi 4. Come posso gestire le sedute?**

La gestione delle sedute rimane su Titulus Organi 4, quindi occorre accedere al link di T4 [https://\[nome host\]/xway/application/xdocway/engine/xdocway.jsp](https://titulus301.cineca.it/xway/application/xdocway/engine/xdocway.jsp) e cliccare sulla tab "Titulus Organi".

#### **7. Sono interessato a passare a Organi 5, cosa devo fare?**

E' necessario avviare un progetto per controllare le configurazioni degli organi e la compatibilità dei workflow e per organizzare la formazione all'Ufficio Organi sulla nuova modalità di gestione delle sedute.

Per la formazione all'Ufficio Organi sarà reso disponibile un incontro live con il docente, mentre per gli utenti sarà disponibile una videolezione sulla nuova modalità di registrazione delle proposte.

#### **8. Sono interessato a passare a Organi 5, posso fare lo switch di un solo Organo?**

No, quando viene attivato Titulus Organi 5 la gestione di tutti gli Organi configurati passerà alla versione 5.

## **9. Serve qualche configurazione particolare (browser, plug in, ...) per usare Titulus Organi 5?**

No, Titulus Organi 5 è compatibile con tutti i browsers e non necessita dell'installazione di un plug in per la generazione delle delibere.

## **10. Sono interessato a usare MCS. Cosa devo fare?**

Il requisito è che sia già concluso il progetto Oauth 2 a livello di infrastruttura. Per le configurazioni del Modulo si rimanda alla pagina del manuale [Manuale](https://wiki.u-gov.it/confluence/display/TITULUS/Manuale+utente+Titulus+5+-+Modulo+Consiglieri+e+Senatori#ManualeutenteTitulus5ModuloConsiglierieSenatori-Configurazione)  [utente Titulus 5 - Modulo Consiglieri e Senatori#Configurazione.](https://wiki.u-gov.it/confluence/display/TITULUS/Manuale+utente+Titulus+5+-+Modulo+Consiglieri+e+Senatori#ManualeutenteTitulus5ModuloConsiglierieSenatori-Configurazione)

## **11. Posso utilizzare MCS anche se sto continuando a utilizzare Titulus Organi 4?**

Sì, ma con alcune limitazioni ad esempio la gestione dei non convocati alla seduta, la scelta dei file da pubblicare, l'evidenza delle modifiche apportate alle proposte pubblicate.